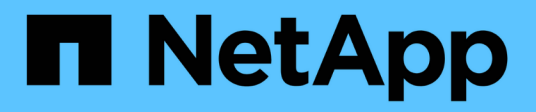

# **Configuración de pools de almacenamiento**

StorageGRID 11.5

NetApp April 11, 2024

This PDF was generated from https://docs.netapp.com/es-es/storagegrid-115/ilm/what-storage-poolis.html on April 11, 2024. Always check docs.netapp.com for the latest.

# **Tabla de contenidos**

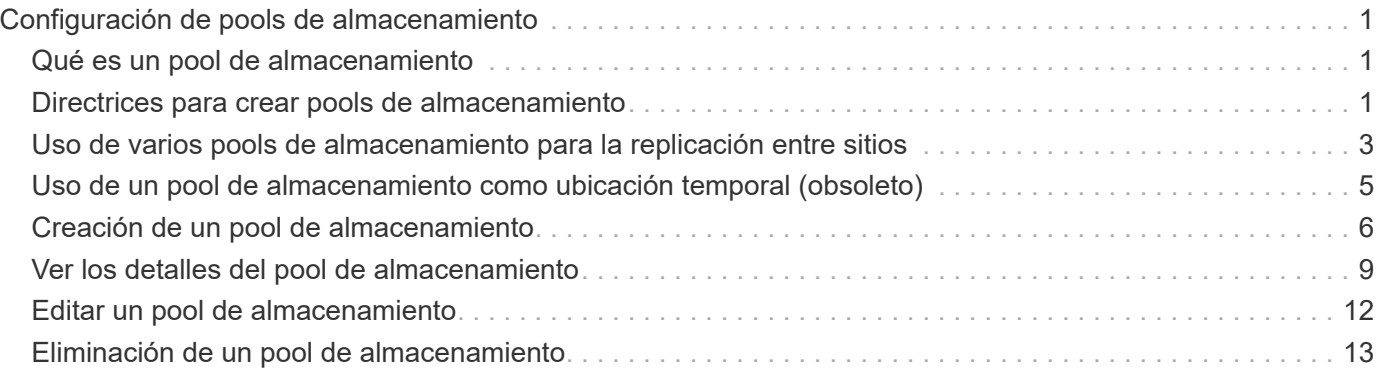

# <span id="page-2-0"></span>**Configuración de pools de almacenamiento**

Al definir una regla de ILM, se usan agrupaciones de almacenamiento para especificar dónde se almacenan los objetos . Antes de crear un pool de almacenamiento, debe revisar las directrices del pool de almacenamiento.

- ["Qué es un pool de almacenamiento"](#page-2-1)
- ["Directrices para crear pools de almacenamiento"](#page-2-2)
- ["Uso de varios pools de almacenamiento para la replicación entre sitios"](#page-4-0)
- ["Uso de un pool de almacenamiento como ubicación temporal \(obsoleto\)"](#page-6-0)
- ["Creación de un pool de almacenamiento"](#page-7-0)
- ["Ver los detalles del pool de almacenamiento"](#page-10-0)
- ["Editar un pool de almacenamiento"](#page-13-0)
- ["Eliminación de un pool de almacenamiento"](#page-14-0)

# <span id="page-2-1"></span>**Qué es un pool de almacenamiento**

Un pool de almacenamiento es una agrupación lógica de nodos de almacenamiento o nodos de archivado. Los pools de almacenamiento se configuran para determinar dónde el sistema StorageGRID almacena los datos de objetos y el tipo de almacenamiento utilizado.

Los pools de almacenamiento tienen dos atributos:

- **Grado de almacenamiento**: Para nodos de almacenamiento, el rendimiento relativo del almacenamiento de respaldo.
- **Sitio**: El centro de datos donde se almacenarán los objetos.

Las reglas de ILM permiten utilizar los pools de almacenamiento para determinar dónde se almacenan los datos de objetos. Cuando se configuran las reglas de ILM para la replicación, se deben seleccionar uno o varios pools de almacenamiento que incluyen nodos de almacenamiento o nodos de archivado. Cuando se crean perfiles de código de borrado, se selecciona un pool de almacenamiento que incluye nodos de almacenamiento.

# <span id="page-2-2"></span>**Directrices para crear pools de almacenamiento**

Al configurar y usar pools de almacenamiento, siga estas directrices.

# **Directrices para todos los pools de almacenamiento**

• StorageGRID incluye un pool de almacenamiento predeterminado, todos los nodos de almacenamiento, que utiliza el sitio predeterminado, todos los sitios y el nivel de almacenamiento predeterminado, todos los nodos de almacenamiento. El pool de almacenamiento de todos los nodos de almacenamiento se actualiza automáticamente cada vez que se añaden nuevos sitios de centro de datos.

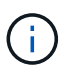

No se recomienda utilizar el grupo de almacenamiento todos los nodos de almacenamiento o el sitio todos los sitios porque estos elementos se actualizan automáticamente para incluir los sitios nuevos que agregue en una expansión, lo que podría no ser el comportamiento que desea. Antes de usar el pool de almacenamiento todos los nodos de almacenamiento o el sitio predeterminado, revise con cuidado las directrices para las copias replicadas y codificadas de borrado.

- Mantenga las configuraciones del pool de almacenamiento de la forma más sencilla posible. No cree más pools de almacenamiento de los necesarios.
- Cree pools de almacenamiento con tantos nodos como sea posible. Cada pool de almacenamiento debe contener dos o más nodos. Un pool de almacenamiento con nodos insuficientes puede provocar registros de gestión del ciclo de vida de la información si un nodo deja de estar disponible.
- Evite crear o usar pools de almacenamiento que se solapen (contienen uno o varios de los mismos nodos). Si los pools de almacenamiento se solapan, es posible que se guarden más de una copia de datos de objetos en el mismo nodo.

# **Directrices para los pools de almacenamiento utilizados para copias replicadas**

- Cree una agrupación de almacenamiento diferente para cada sitio. A continuación, especifique uno o varios grupos de almacenamiento específicos del sitio en las instrucciones de colocación de cada regla. El uso de un pool de almacenamiento para cada sitio garantiza que las copias de objetos replicados se coloquen exactamente donde se espere (por ejemplo, una copia de cada objeto en cada sitio para la protección frente a pérdida de sitio).
- Si agrega un sitio en una expansión, cree un nuevo grupo de almacenamiento para el sitio nuevo. A continuación, actualice las reglas de ILM para controlar qué objetos están almacenados en el nuevo sitio.
- En general, no utilice el pool de almacenamiento predeterminado, todos los nodos de almacenamiento ni ningún pool de almacenamiento que incluya el sitio predeterminado, todos los sitios.

# **Directrices para los pools de almacenamiento utilizados para las copias con código de borrado**

- No se pueden usar nodos de archivado para los datos codificados mediante borrado.
- El número de nodos de almacenamiento y sitios que contiene el pool de almacenamiento determina qué esquemas de codificación de borrado están disponibles.
- Si un pool de almacenamiento incluye solo dos sitios, no podrá utilizar dicho pool de almacenamiento para codificar el borrado. No hay esquemas de codificación de borrado disponibles para un pool de almacenamiento que tenga dos ubicaciones.
- En general, no utilice el pool de almacenamiento predeterminado, todos los nodos de almacenamiento ni ningún pool de almacenamiento que incluya el sitio predeterminado, todos los sitios en ningún perfil de código de borrado.

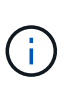

Si el grid incluye un solo sitio, no se podrá utilizar el pool de almacenamiento todos los nodos de almacenamiento ni el sitio predeterminado todos los sitios en un perfil de código de borrado. Este comportamiento impide que el perfil de código de borrado no sea válido si se agrega un segundo sitio.

• Si tiene requisitos de alto rendimiento, no se recomienda crear un pool de almacenamiento que incluya varios sitios si la latencia de red entre los sitios es superior a 100 ms. A medida que aumenta la latencia, la velocidad a la que StorageGRID puede crear, colocar y recuperar fragmentos de objetos disminuye considerablemente debido al descenso del rendimiento de la red TCP. La disminución del rendimiento

afecta a las tasas máximas que se pueden lograr para la ingesta y la recuperación de objetos (cuando se seleccionan valores estrictos o equilibrados como comportamiento de procesamiento) o que podrían provocar retrasos en la cola de ILM (cuando se selecciona el Dual Commit como comportamiento de procesamiento).

- Si es posible, un pool de almacenamiento debe incluir más de la cantidad mínima de nodos de almacenamiento necesarios para el esquema de codificación de borrado que seleccione. Por ejemplo, si utiliza un esquema de codificación de borrado 6+3, debe contar con al menos nueve nodos de almacenamiento. Sin embargo, se recomienda tener al menos un nodo de almacenamiento adicional por sitio.
- Distribuya nodos de almacenamiento en todos los sitios de la forma más equitativa posible. Por ejemplo, para admitir un esquema de codificación de borrado 6+3, configure un pool de almacenamiento que incluya al menos tres nodos de almacenamiento en tres sitios.

# **Directrices para los pools de almacenamiento utilizados para copias archivadas**

- No es posible crear un pool de almacenamiento que incluya nodos de almacenamiento y Archivo. Las copias archivadas requieren un pool de almacenamiento que sólo incluya nodos de archivado.
- Cuando se utiliza un pool de almacenamiento que incluye nodos de archivado, también se debe mantener al menos una copia replicada o con código de borrado en un pool de almacenamiento que incluya nodos de almacenamiento.
- Si la configuración global de bloqueo de objetos de S3 está habilitada y se crea una regla de ILM compatible, no se puede usar un pool de almacenamiento que incluya los nodos de archivado. Consulte las instrucciones para gestionar objetos con el bloqueo de objetos de S3.
- Si el tipo de destino de un nodo de archivado es Cloud Tiering simple Storage Service (S3), el nodo de archivado debe estar en su propio pool de almacenamiento. Consulte las instrucciones para administrar StorageGRID.

## **Información relacionada**

["Qué es la replicación"](https://docs.netapp.com/es-es/storagegrid-115/ilm/what-replication-is.html)

["Qué es la codificación de borrado"](https://docs.netapp.com/es-es/storagegrid-115/ilm/what-erasure-coding-is.html)

["Qué son los esquemas de codificación de borrado"](https://docs.netapp.com/es-es/storagegrid-115/ilm/what-erasure-coding-schemes-are.html)

["Uso de varios pools de almacenamiento para la replicación entre sitios"](#page-4-0)

["Uso de un pool de almacenamiento como ubicación temporal \(obsoleto\)"](#page-6-0)

["Gestión de objetos con bloqueo de objetos de S3"](https://docs.netapp.com/es-es/storagegrid-115/ilm/managing-objects-with-s3-object-lock.html)

["Administre StorageGRID"](https://docs.netapp.com/es-es/storagegrid-115/admin/index.html)

# <span id="page-4-0"></span>**Uso de varios pools de almacenamiento para la replicación entre sitios**

Si la implementación de StorageGRID incluye más de un sitio, puede habilitar la protección contra pérdida de sitio mediante la creación de un pool de almacenamiento para cada sitio y especificar ambos pools de almacenamiento en las instrucciones de ubicación de la regla. Por ejemplo, si configura una regla de ILM para realizar dos copias replicadas y especificar pools de almacenamiento en dos sitios, se colocará una copia de cada objeto en cada sitio. Si configura una regla para realizar dos copias y especifica tres pools de almacenamiento, las copias se distribuyen para equilibrar el uso de disco entre los pools de almacenamiento, a la vez que se asegura de que las dos copias se almacenan en sitios diferentes.

El siguiente ejemplo ilustra qué puede suceder si una regla de ILM coloca copias de objetos replicadas en un único pool de almacenamiento que contiene nodos de almacenamiento de dos sitios. Como el sistema utiliza todos los nodos disponibles en el pool de almacenamiento cuando coloca las copias replicadas, es posible que se mantengan todas las copias de algunos objetos en solo uno de los sitios. En este ejemplo, el sistema almacenaba dos copias del objeto AAA en los nodos de almacenamiento del sitio 1 y dos copias del objeto CCC en los nodos de almacenamiento del sitio 2. Sólo se protege el objeto BBB si uno de los sitios falla o se vuelve inaccesible.

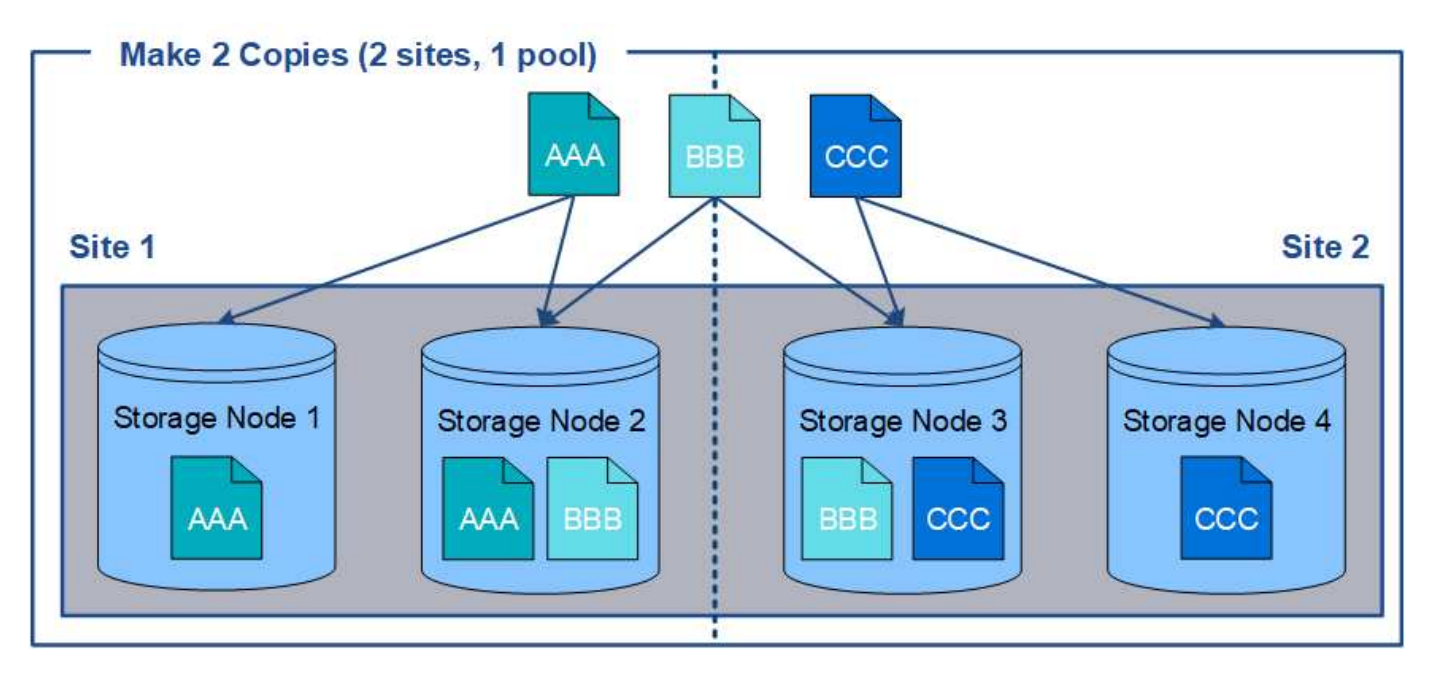

En cambio, este ejemplo muestra cómo se almacenan los objetos cuando se utilizan varios pools de almacenamiento. En el ejemplo, la regla de ILM especifica que se creen dos copias replicadas de cada objeto y que las copias se distribuyen en dos pools de almacenamiento. Cada pool de almacenamiento contiene todos los nodos de almacenamiento en un sitio. Debido a que una copia de cada objeto se almacena en cada sitio, los datos de objeto están protegidos de un fallo del sitio o falta de accesibilidad.

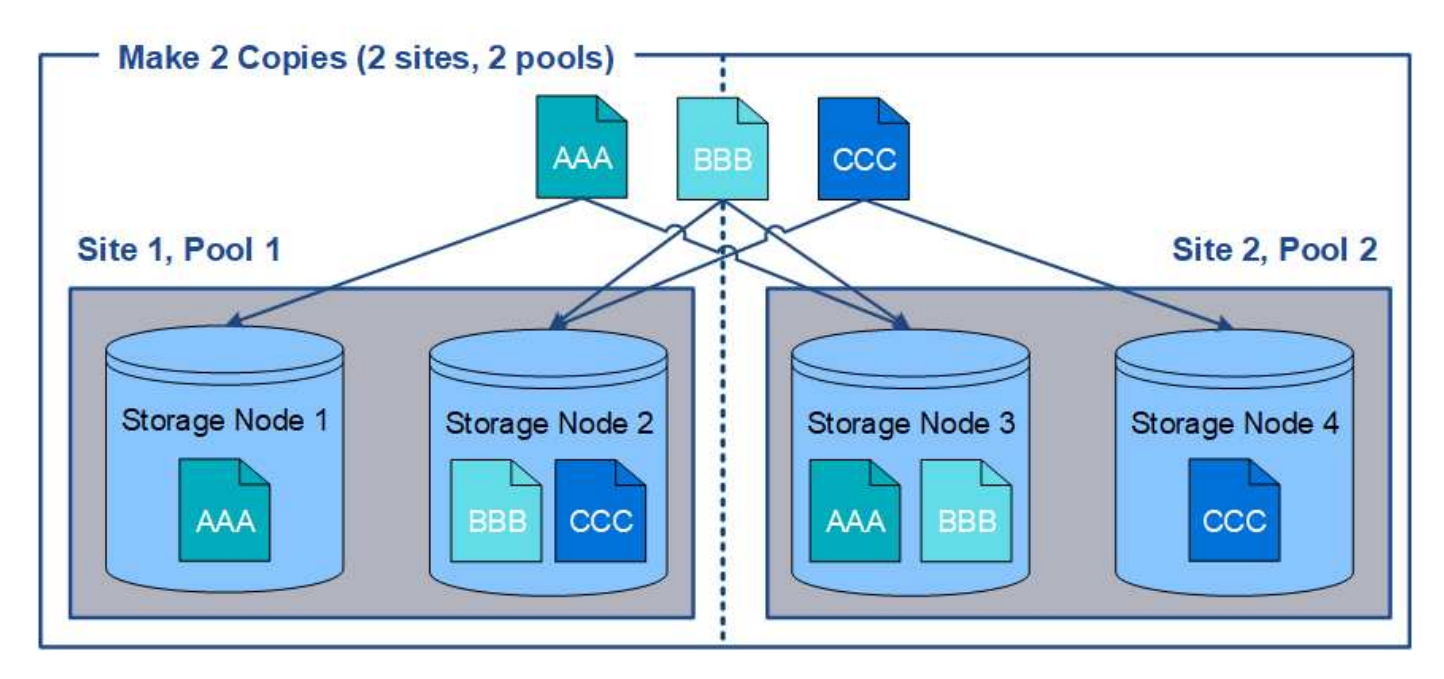

Al usar varios pools de almacenamiento, tenga en cuenta las siguientes reglas:

- Si crea n copias, debe añadir n o más pools de almacenamiento. Por ejemplo, si una regla está configurada para realizar tres copias, debe especificar tres o más pools de almacenamiento.
- Si el número de copias es igual al número de pools de almacenamiento, se almacena una copia del objeto en cada pool de almacenamiento.
- Si el número de copias es menor que el número de pools de almacenamiento, el sistema distribuye las copias para mantener el uso del disco entre los pools equilibrados y para garantizar que no se almacenen dos o más copias en la misma agrupación de almacenamiento.
- Si los pools de almacenamiento se superponen (contienen los mismos nodos de almacenamiento), es posible que todas las copias del objeto se guarden en un solo sitio. Debe asegurarse de que los pools de almacenamiento seleccionados no contengan los mismos nodos de almacenamiento.

# <span id="page-6-0"></span>**Uso de un pool de almacenamiento como ubicación temporal (obsoleto)**

Cuando crea una regla de ILM con una ubicación de objetos que incluya un solo pool de almacenamiento, se le solicita que especifique un segundo pool de almacenamiento que se usará como ubicación temporal.

Las ubicaciones temporales han quedado obsoletas y se eliminarán en un lanzamiento futuro. No debe seleccionar un pool de almacenamiento como ubicación temporal para una nueva regla de ILM.

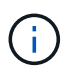

Si selecciona el comportamiento de procesamiento estricto (paso 3 del asistente Crear regla de ILM), se omitirá la ubicación temporal.

## **Información relacionada**

["Opciones de protección de datos para consumo"](https://docs.netapp.com/es-es/storagegrid-115/ilm/data-protection-options-for-ingest.html)

# <span id="page-7-0"></span>**Creación de un pool de almacenamiento**

Se crean pools de almacenamiento para determinar dónde el sistema StorageGRID almacena los datos de objetos y el tipo de almacenamiento utilizado. Cada pool de almacenamiento incluye uno o más sitios y una o más calidades de almacenamiento.

# **Lo que necesitará**

- Debe iniciar sesión en Grid Manager mediante un explorador compatible.
- Debe tener permisos de acceso específicos.
- Debe haber revisado las directrices para crear pools de almacenamiento.

# **Acerca de esta tarea**

Los pools de almacenamiento determinan dónde se almacenan los datos de objeto. La cantidad de pools de almacenamiento que necesita depende del número de sitios del grid y de los tipos de copias que desee: Replicadas o codificadas por borrado.

- Para la replicación y la codificación de borrado a un solo sitio, cree un pool de almacenamiento para cada sitio. Por ejemplo, si desea almacenar copias de objetos replicados en tres sitios, cree tres pools de almacenamiento.
- Para la codificación de borrado en tres o más sitios, cree un pool de almacenamiento que incluya una entrada para cada sitio. Por ejemplo, si desea borrar objetos de código en tres sitios, cree un pool de almacenamiento. Seleccione el icono más - para agregar una entrada para cada sitio.

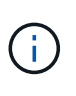

No incluya el sitio predeterminado All Sites en un pool de almacenamiento que se utilizará en un perfil de código de borrado. En su lugar, añada una entrada independiente al pool de almacenamiento para cada instalación que almacenará los datos codificados de borrado. Consulte este paso por ejemplo.

• Si usted tiene más de un grado de almacenamiento, no cree un pool de almacenamiento que incluya diferentes grados de almacenamiento en un solo sitio.

["Directrices para crear pools de almacenamiento"](#page-2-2)

## **Pasos**

1. Seleccione **ILM** > **agrupaciones de almacenamiento**.

Se muestra la página Storage Pools, con una lista de todos los pools de almacenamiento definidos.

#### Storage Pools

#### **Storage Pools**

A storage pool is a logical group of Storage Nodes or Archive Nodes and is used in ILM rules to determine where object data is stored.

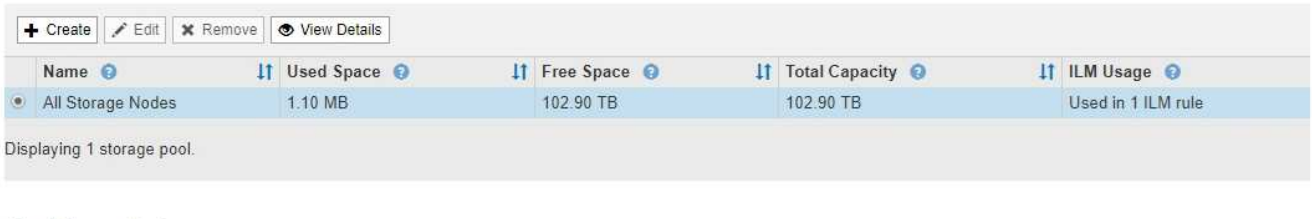

#### Cloud Storage Pools

You can add Cloud Storage Pools to ILM rules to store objects outside of the StorageGRID system. A Cloud Storage Pool defines how to access the external bucket or container where objects will be stored.

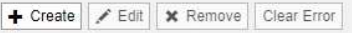

No Cloud Storage Pools found.

La lista incluye el pool de almacenamiento predeterminado del sistema, todos los nodos de almacenamiento, que utiliza el sitio predeterminado del sistema, todos los sitios y el grado de almacenamiento predeterminado, todos los nodos de almacenamiento.

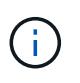

Dado que el pool de almacenamiento todos los nodos de almacenamiento se actualiza automáticamente cada vez que se agregan nuevos sitios de centros de datos, no se recomienda utilizar este pool de almacenamiento en las reglas de ILM.

2. Para crear una nueva agrupación de almacenamiento, seleccione **Crear**.

Se muestra el cuadro de diálogo Crear un pool de almacenamiento.

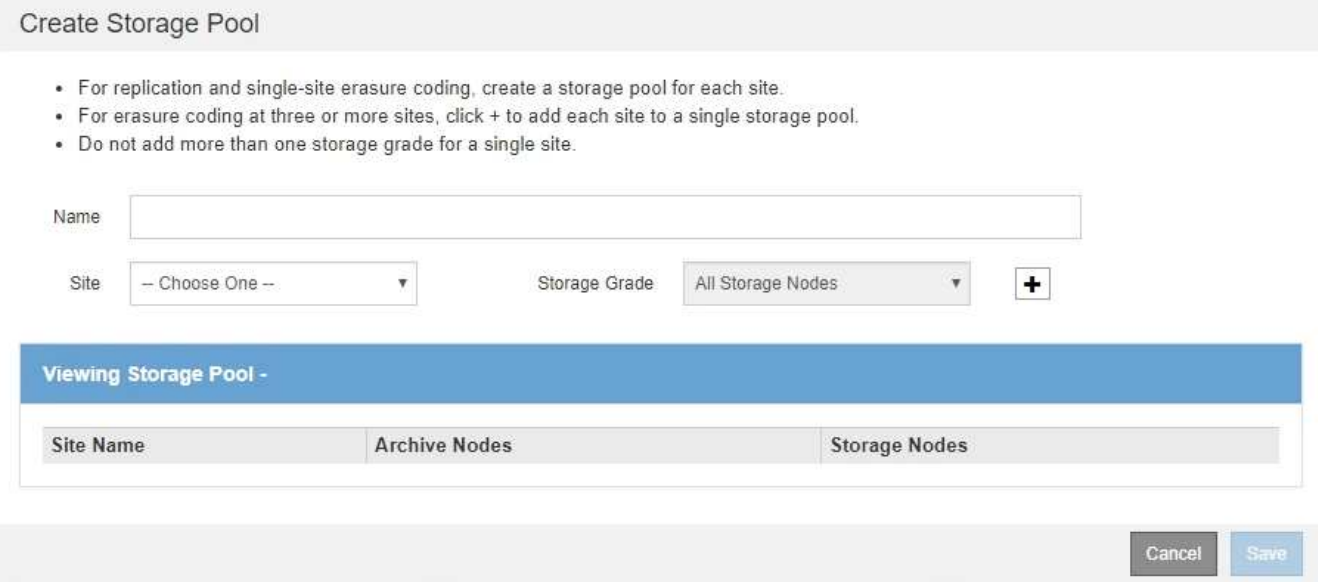

3. Introduzca un nombre único para el pool de almacenamiento.

Utilice un nombre que será fácil de identificar cuando configure perfiles de código de borrado y reglas de ILM.

4. En la lista desplegable **Sitio**, seleccione un sitio para esta agrupación de almacenamiento.

Cuando selecciona un sitio, el número de nodos de almacenamiento y nodos de archivado de la tabla se actualiza automáticamente.

5. En la lista desplegable **grado de almacenamiento**, seleccione el tipo de almacenamiento que se utilizará si una regla de ILM utiliza esta agrupación de almacenamiento.

El nivel de almacenamiento predeterminado para todos los nodos de almacenamiento incluye todos los nodos de almacenamiento en el sitio seleccionado. El nivel de almacenamiento predeterminado de los nodos de archivado incluye todos los nodos de archivado en el sitio seleccionado. Si creó grados de almacenamiento adicionales para los nodos de almacenamiento del grid, estos se enumeran en el menú desplegable.

6. Si desea utilizar el pool de almacenamiento en un perfil de codificación de borrado de varios sitios, seleccione + para agregar una entrada para cada sitio al grupo de almacenamiento.

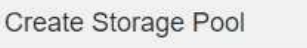

- · For replication and single-site erasure coding, create a storage pool for each site.
- For erasure coding at three or more sites, select + to add each site to a single storage pool.
- . Do not select more than one storage grade for a single site.

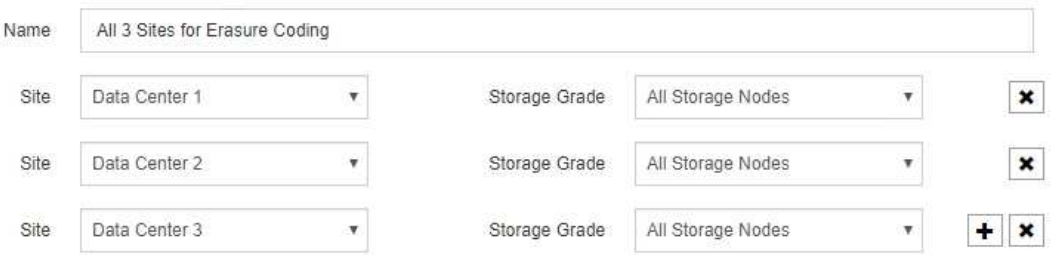

#### Viewing Storage Pool - All 3 Sites for Erasure Coding

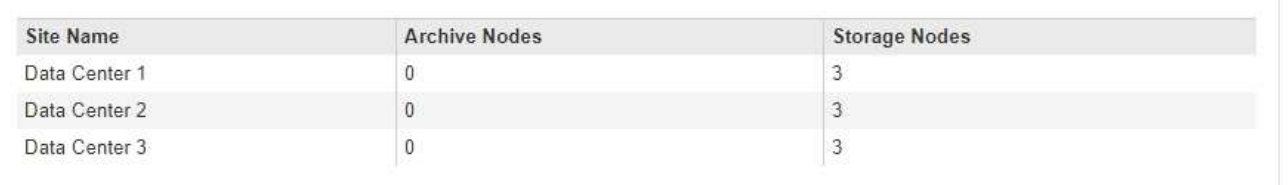

You are creating a multi-site storage pool, which should not be used for replication or single-site erasure coding.

Cance Save

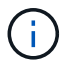

Se le impide crear entradas duplicadas o crear una agrupación de almacenamiento que incluya el grado de almacenamiento **nodos de archivo** y cualquier grado de almacenamiento que contenga nodos de almacenamiento.

Usted es advertido si usted agrega más de una entrada para un sitio pero con diferentes grados de almacenamiento.

Para eliminar una entrada, seleccione  $\star$ .

7. Cuando esté satisfecho con sus selecciones, seleccione **Guardar**.

El nuevo pool de almacenamiento se añadirá a la lista.

#### **Información relacionada**

["Directrices para crear pools de almacenamiento"](#page-2-2)

# <span id="page-10-0"></span>**Ver los detalles del pool de almacenamiento**

Es posible ver los detalles de un pool de almacenamiento para determinar dónde se usa el pool de almacenamiento y para ver qué nodos y calidades de almacenamiento se incluyen.

#### **Lo que necesitará**

- Debe iniciar sesión en Grid Manager mediante un explorador compatible.
- Debe tener permisos de acceso específicos.

#### **Pasos**

1. Seleccione **ILM** > **agrupaciones de almacenamiento**.

Aparece la página Storage Pools. Esta página enumera todos los pools de almacenamiento definidos.

Storage Pools

#### **Storage Pools**

A storage pool is a logical group of Storage Nodes or Archive Nodes and is used in ILM rules to determine where object data is stored.

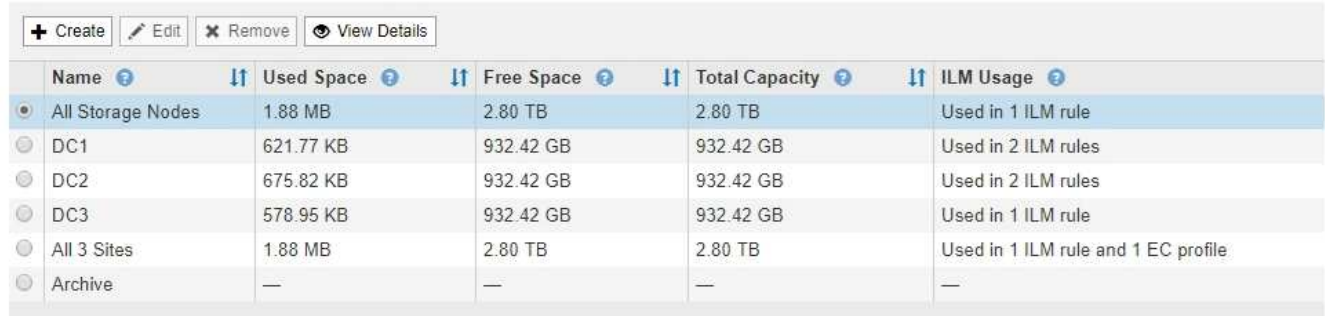

```
Displaying 6 storage pools.
```
#### **Cloud Storage Pools**

You can add Cloud Storage Pools to ILM rules to store objects outside of the StorageGRID system. A Cloud Storage Pool defines how to access the external bucket or container where objects will be stored.

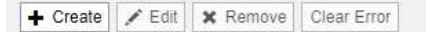

No Cloud Storage Pools found.

En la tabla se incluye la siguiente información para cada pool de almacenamiento que incluye los nodos de almacenamiento:

- **Nombre**: El nombre exclusivo para mostrar de la agrupación de almacenamiento.
- **Espacio usado**: Cantidad de espacio que se está utilizando actualmente para almacenar objetos en la agrupación de almacenamiento.
- **Espacio libre**: La cantidad de espacio que queda disponible para almacenar objetos en la agrupación de almacenamiento.
- **Capacidad total**: El tamaño de la agrupación de almacenamiento, que equivale a la cantidad total de espacio útil para los datos de los objetos de todos los nodos de la agrupación de almacenamiento .
- **Uso de ILM**: Cómo se utiliza actualmente el pool de almacenamiento. Un pool de almacenamiento puede no utilizarse o utilizarse en una o varias reglas de ILM, perfiles de código de borrado o ambos.

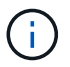

No se puede quitar un pool de almacenamiento si se está utilizando.

2. Para ver los detalles de una agrupación de almacenamiento específica, seleccione su botón de opción y seleccione **Ver detalles**.

Aparecerá el mensaje Detalles del grupo de almacenamiento modal.

3. Consulte la ficha **nodos incluidos** para obtener información sobre los nodos de almacenamiento o los nodos de archivo incluidos en la agrupación de almacenamiento.

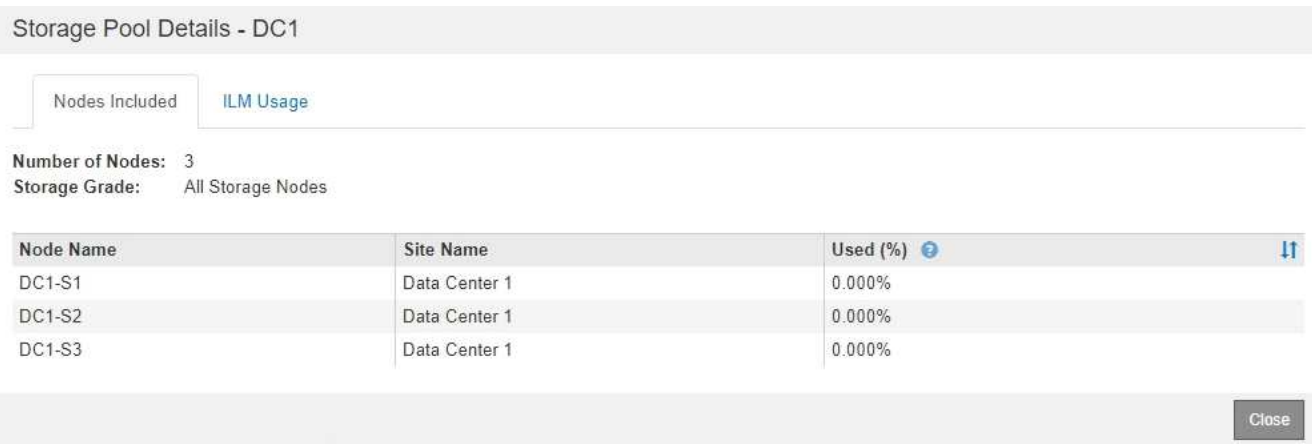

En la tabla se incluye la siguiente información para cada nodo:

- Nombre del nodo
- Nombre del sitio
- Usado (%): Para los nodos de almacenamiento, el porcentaje del espacio útil total para los datos de objeto que se han usado. Este valor no incluye metadatos de objetos.

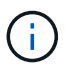

El mismo valor usado (%) también se muestra en el gráfico almacenamiento usado datos de objeto para cada nodo de almacenamiento (seleccione **nodos** > *nodo de almacenamiento* > **almacenamiento**).

4. Seleccione la pestaña **uso de ILM** para determinar si el pool de almacenamiento se está utilizando actualmente en cualquier regla de ILM o perfil de código de borrado.

En este ejemplo, el pool de almacenamiento de DC1 se utiliza en tres reglas de ILM: Dos reglas que están en la política de ILM activa y una regla que no está en la política activa.

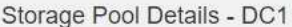

Nodes Included

ILM Rules Using the Storage Pool

The following ILM rules in the active ILM policy (Example ILM policy) use this storage pool.

- + 3 copies for Account01
- 2 copies for smaller objects

1 ILM rule that is not in the active ILM policy uses this storage pool.

ILM Usage

If you want to remove this storage pool, you must delete or edit every rule where it is used. Go to the ILM Rules page  $G$ .

#### EC Profiles Using the Storage Pool

No Erasure Coding profiles use this storage pool.

Clo:

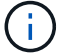

No se puede quitar un pool de almacenamiento si se utiliza en una regla de ILM.

En este ejemplo, el grupo de almacenamiento All 3 Sites se utiliza en un perfil de código de borrado. A su vez, un perfil de código de borrado lo utiliza una regla de ILM en la política de ILM activa.

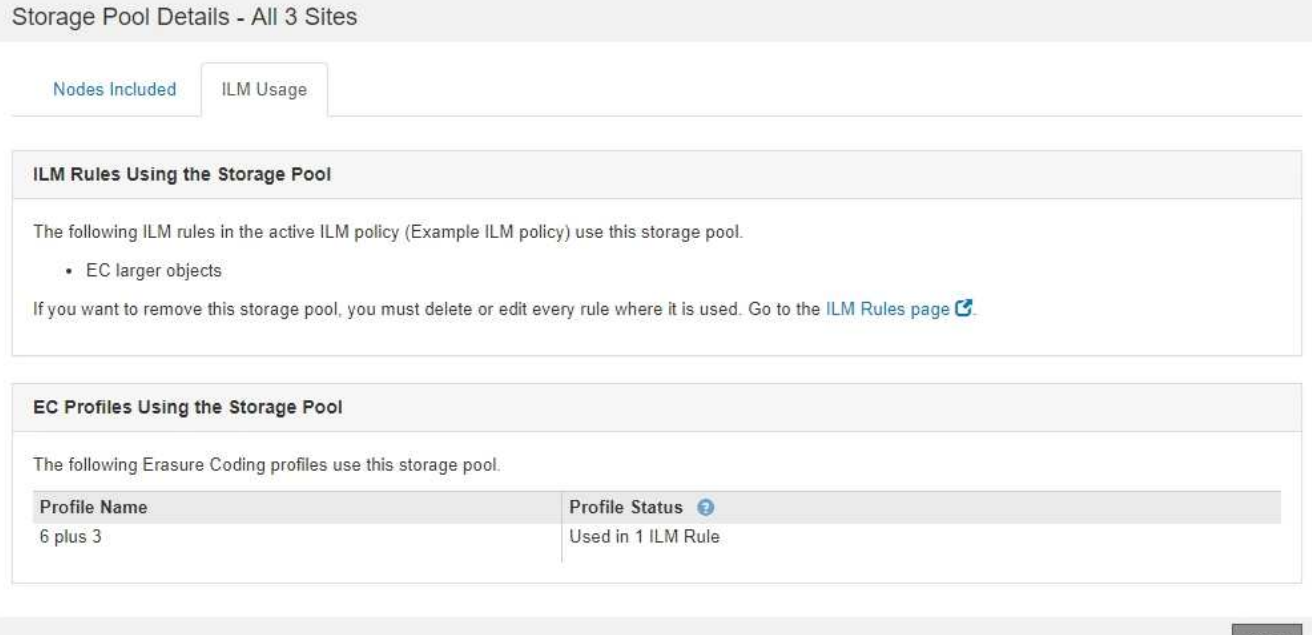

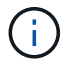

No se puede quitar un pool de almacenamiento si se utiliza en un perfil de código de borrado.

5. Si lo desea, visite la página **Reglas ILM** para obtener más información y administrar las reglas que utilizan el pool de almacenamiento.

Consulte las instrucciones para trabajar con las reglas de ILM.

6. Cuando haya terminado de ver los detalles de la agrupación de almacenamiento, seleccione **Cerrar**.

### **Información relacionada**

["Trabajar con reglas de ILM y políticas de ILM"](https://docs.netapp.com/es-es/storagegrid-115/ilm/working-with-ilm-rules-and-ilm-policies.html)

# <span id="page-13-0"></span>**Editar un pool de almacenamiento**

Es posible editar un pool de almacenamiento para cambiar su nombre o para actualizar los sitios y las calificaciones de almacenamiento.

### **Lo que necesitará**

- Debe iniciar sesión en Grid Manager mediante un explorador compatible.
- Debe tener permisos de acceso específicos.
- Debe haber revisado las directrices para crear pools de almacenamiento.
- Si planea editar un pool de almacenamiento utilizado por una regla en la política de ILM activa, debe haber pensado en cómo afectarán los cambios a la ubicación de los datos de los objetos.

### **Acerca de esta tarea**

Si va a añadir un nuevo nivel de almacenamiento a un pool de almacenamiento que utilice la normativa de gestión del ciclo de vida de la información activa, tenga en cuenta que los nodos de almacenamiento del nuevo nivel no se utilizarán automáticamente. Para forzar a StorageGRID a usar un nuevo nivel de almacenamiento, debe activar una nueva política de ILM después de guardar el pool de almacenamiento editado.

### **Pasos**

1. Seleccione **ILM** > **agrupaciones de almacenamiento**.

Aparece la página Storage Pools.

2. Seleccione el botón de opción del pool de almacenamiento que desea editar.

El pool de almacenamiento todos los nodos del almacenamiento no se puede editar.

- 3. Seleccione **Editar**.
- 4. Según sea necesario, cambie el nombre del pool de almacenamiento.
- 5. Según sea necesario, seleccione otros sitios y grados de almacenamiento.

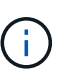

No podrá cambiar el sitio o el grado de almacenamiento si el pool de almacenamiento se utiliza en un perfil de código de borrado y el cambio provocaría que el esquema de codificación de borrado no sea válido. Por ejemplo, si un pool de almacenamiento utilizado en un perfil de codificación de borrado incluye actualmente un grado de almacenamiento con un solo sitio, se le impide utilizar una calificación de almacenamiento con dos sitios, ya que el cambio haría que el esquema de codificación de borrado no sea válido.

### 6. Seleccione **Guardar**.

### **Después de terminar**

Si agregó un nuevo nivel de almacenamiento a un pool de almacenamiento usado en la política de ILM activa, active una nueva política de ILM para forzar a StorageGRID a usar el nuevo nivel de almacenamiento. Por ejemplo, Clone la política de ILM existente y luego active el clon.

# <span id="page-14-0"></span>**Eliminación de un pool de almacenamiento**

Es posible quitar un pool de almacenamiento que no se está usando.

# **Lo que necesitará**

- Debe iniciar sesión en Grid Manager mediante un explorador compatible.
- Debe tener permisos de acceso específicos.

# **Pasos**

1. Seleccione **ILM** > **agrupaciones de almacenamiento**.

Aparece la página Storage Pools.

2. Observe la columna ILM Usage de la tabla para determinar si puede eliminar el pool de almacenamiento.

No se puede quitar un pool de almacenamiento si se está utilizando en una regla de ILM o en un perfil de código de borrado. Según sea necesario, seleccione **Ver detalles** > **uso de ILM** para determinar dónde se utiliza un pool de almacenamiento.

- 3. Si no se está utilizando la agrupación de almacenamiento que desea quitar, seleccione el botón de opción.
- 4. Seleccione **Quitar**.
- 5. Seleccione **OK**.

### **Información de copyright**

Copyright © 2024 NetApp, Inc. Todos los derechos reservados. Imprimido en EE. UU. No se puede reproducir este documento protegido por copyright ni parte del mismo de ninguna forma ni por ningún medio (gráfico, electrónico o mecánico, incluidas fotocopias, grabaciones o almacenamiento en un sistema de recuperación electrónico) sin la autorización previa y por escrito del propietario del copyright.

El software derivado del material de NetApp con copyright está sujeto a la siguiente licencia y exención de responsabilidad:

ESTE SOFTWARE LO PROPORCIONA NETAPP «TAL CUAL» Y SIN NINGUNA GARANTÍA EXPRESA O IMPLÍCITA, INCLUYENDO, SIN LIMITAR, LAS GARANTÍAS IMPLÍCITAS DE COMERCIALIZACIÓN O IDONEIDAD PARA UN FIN CONCRETO, CUYA RESPONSABILIDAD QUEDA EXIMIDA POR EL PRESENTE DOCUMENTO. EN NINGÚN CASO NETAPP SERÁ RESPONSABLE DE NINGÚN DAÑO DIRECTO, INDIRECTO, ESPECIAL, EJEMPLAR O RESULTANTE (INCLUYENDO, ENTRE OTROS, LA OBTENCIÓN DE BIENES O SERVICIOS SUSTITUTIVOS, PÉRDIDA DE USO, DE DATOS O DE BENEFICIOS, O INTERRUPCIÓN DE LA ACTIVIDAD EMPRESARIAL) CUALQUIERA SEA EL MODO EN EL QUE SE PRODUJERON Y LA TEORÍA DE RESPONSABILIDAD QUE SE APLIQUE, YA SEA EN CONTRATO, RESPONSABILIDAD OBJETIVA O AGRAVIO (INCLUIDA LA NEGLIGENCIA U OTRO TIPO), QUE SURJAN DE ALGÚN MODO DEL USO DE ESTE SOFTWARE, INCLUSO SI HUBIEREN SIDO ADVERTIDOS DE LA POSIBILIDAD DE TALES DAÑOS.

NetApp se reserva el derecho de modificar cualquiera de los productos aquí descritos en cualquier momento y sin aviso previo. NetApp no asume ningún tipo de responsabilidad que surja del uso de los productos aquí descritos, excepto aquello expresamente acordado por escrito por parte de NetApp. El uso o adquisición de este producto no lleva implícita ninguna licencia con derechos de patente, de marcas comerciales o cualquier otro derecho de propiedad intelectual de NetApp.

Es posible que el producto que se describe en este manual esté protegido por una o más patentes de EE. UU., patentes extranjeras o solicitudes pendientes.

LEYENDA DE DERECHOS LIMITADOS: el uso, la copia o la divulgación por parte del gobierno están sujetos a las restricciones establecidas en el subpárrafo (b)(3) de los derechos de datos técnicos y productos no comerciales de DFARS 252.227-7013 (FEB de 2014) y FAR 52.227-19 (DIC de 2007).

Los datos aquí contenidos pertenecen a un producto comercial o servicio comercial (como se define en FAR 2.101) y son propiedad de NetApp, Inc. Todos los datos técnicos y el software informático de NetApp que se proporcionan en este Acuerdo tienen una naturaleza comercial y se han desarrollado exclusivamente con fondos privados. El Gobierno de EE. UU. tiene una licencia limitada, irrevocable, no exclusiva, no transferible, no sublicenciable y de alcance mundial para utilizar los Datos en relación con el contrato del Gobierno de los Estados Unidos bajo el cual se proporcionaron los Datos. Excepto que aquí se disponga lo contrario, los Datos no se pueden utilizar, desvelar, reproducir, modificar, interpretar o mostrar sin la previa aprobación por escrito de NetApp, Inc. Los derechos de licencia del Gobierno de los Estados Unidos de América y su Departamento de Defensa se limitan a los derechos identificados en la cláusula 252.227-7015(b) de la sección DFARS (FEB de 2014).

### **Información de la marca comercial**

NETAPP, el logotipo de NETAPP y las marcas que constan en <http://www.netapp.com/TM>son marcas comerciales de NetApp, Inc. El resto de nombres de empresa y de producto pueden ser marcas comerciales de sus respectivos propietarios.